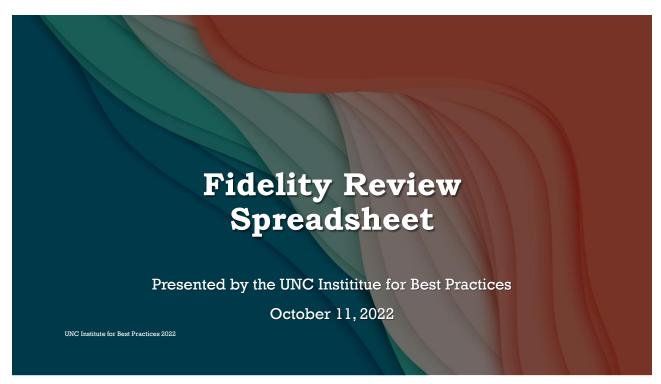

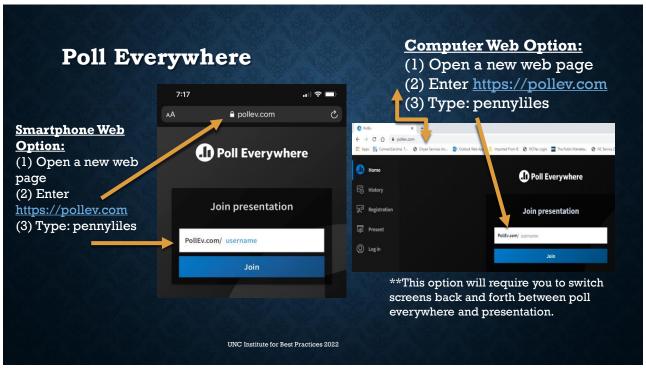

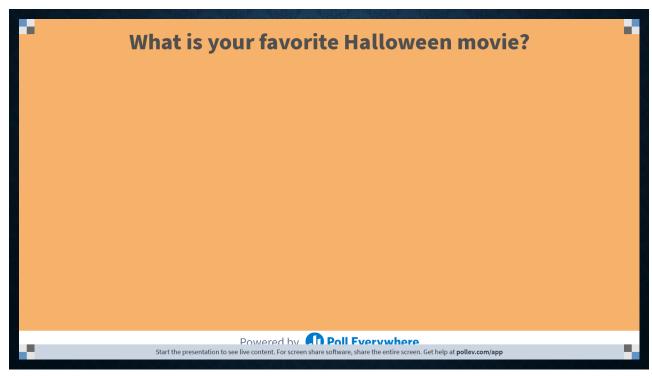

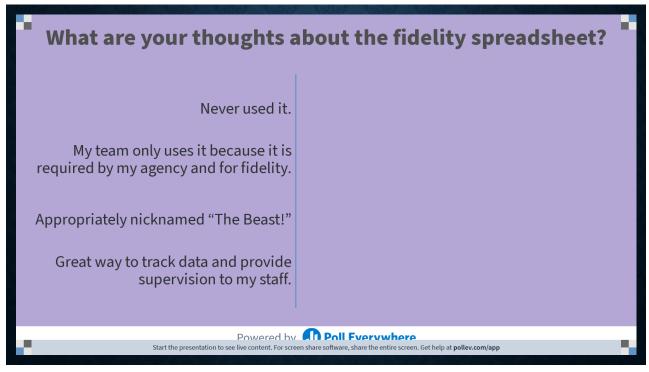

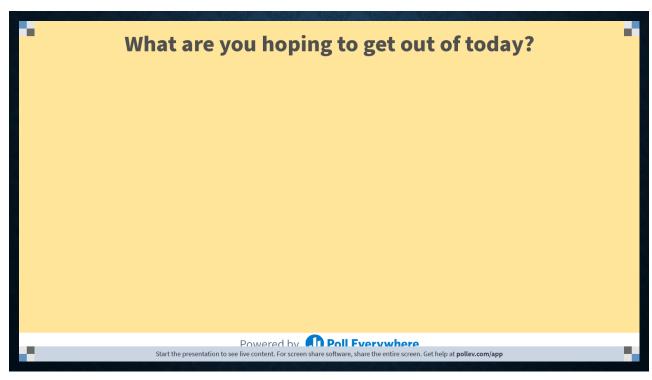

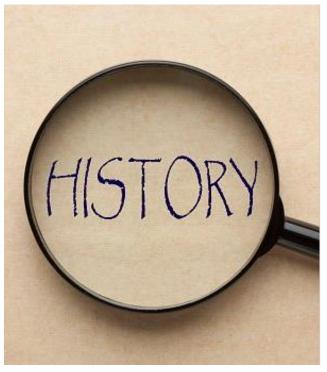

### History Of The Fidelity Spreadsheet

- Original version created by DMH for fidelity purposes (different columns, with information around TCL – how this was originally collected)
- Revised in 2016 for a dual purpose, with the intention to be a supervision tool for IPS teams
- Additional revisions in 2020 and 2022

UNC Institute for Best Practices 2022

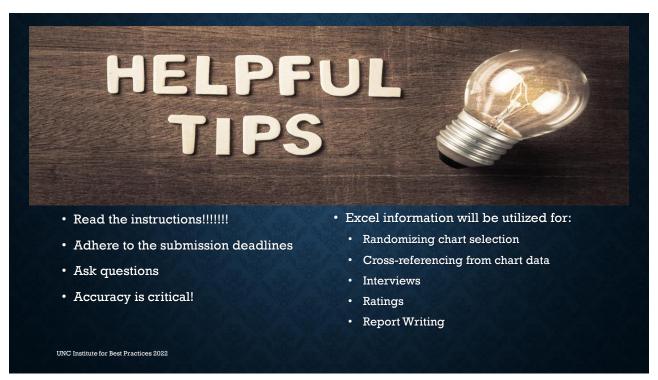

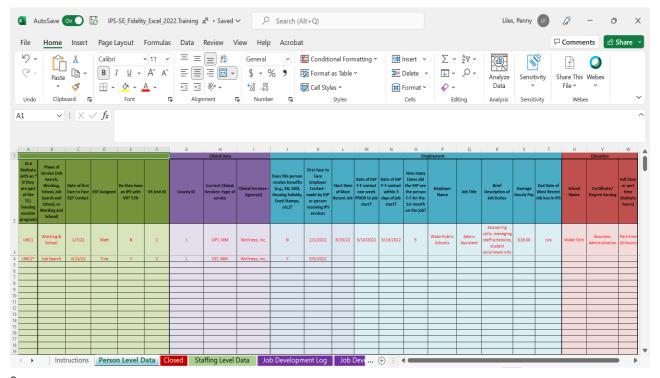

# Person Level Data Tab Column A: Unique ID

UNC Institute for Best Practices 2022

### Assign each person a unique ID

- <u>NOT</u> the medical record number because this is PHI (Protected Health Information)
- Easiest is to number 1,2,3....
- Indicate with a \* if the person has a TCL (Transition to Community Living) housing voucher

Provide a key that matches the names and the IDs when evaluators arrive onsite

Person Level
Data Tab
Column B:
Phase Of
Service

UNC Institute for Best Practices 2022

Use the drop-down menu to choose which phase of service

If the person is working **AND** the ESP is helping to find a different job, enter Job Search

This is used to randomize charts for 40% in job search and 60% in job supports

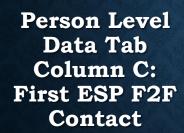

Enter the date of the first <u>in-person</u> meeting with the ESP (intake, not the engagement milestone date)

This is used to calculate rapid job search, along with first in-person employer contact

If there is no in-person date, leave it blank and reviewers will clarify on-site

UNC Institute for Best Practices 2022

11

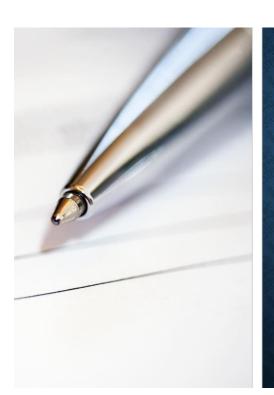

### Person Level Data Tab Column D: ESP Assignment

- Enter the ESP assignment at the time of the data submission
- · This is used for rating caseload size

UNC Institute for Best Practices 2022

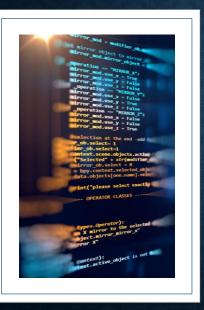

### UNC Institute for Best Practices 2022

### Person Level Data Tab Column E: Open IPE With VR

- · Indicate with a Y or N.
- Open in BEAM (or the new VR case management system), not a referral to VR.
- Not included in the ratings, but we like to document the percentage of shared cases with VR to guide feedback and recommendations (the entire state will be transitioning to a value-based payment structure that will necessitate shared cases).

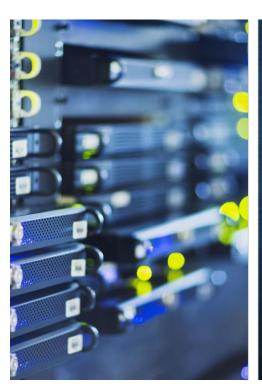

### Person Level Data Tab Column F: VR Unit ID

- Create a unique ID for each VR Unit office you are working with for IPS.
  - If it is only 1 office, enter one ID (e.g., 1)
- Easiest is to number 1,2,3... or A, B, C...
- Use the VR ID to list which unit office the individual is receiving VR services.
  - If the individual is not with VR, write **None** or leave blank.
- Provide a key that matches the VR Unit Office and the ID when evaluators arrive onsite
- This is used to know which VR unit(s) the team is working with for ratings on frequency of VR meetings.

UNC Institute for Best Practices 2022

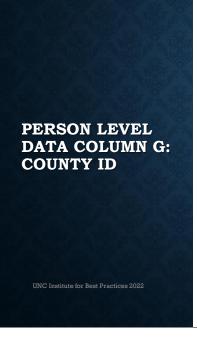

- Some IPS teams serve multiple counties. Please assign a unique ID to each county where the team is serving individuals at the time of the review.
  - If the team is only serving 1 county, use one ID for all counties (e.g., 1)
- Use the County ID to list where the individual receives mental health services.
  - If the individual is not receiving any mental health treatment, enter None or leave blank.
- Provide the ID and the County assignment when evaluators are on-site.
- \*\*\*This information is used to rate mental health team assignment and frequency of contact with the mental health team.

# Person Level Data Tab Clinical Column H: Current Clinical Services

UNC Institute for Best Practices 2022

- Enter the current mental health services someone is receiving.
- Review what is listed in your EMR as this does not always mean the person is engaging in services.
- If the individual is not receiving mental health treatment (only receiving IPS), write **None**.
- \*\*\*This information is used for ratings on the 2 behavioral health integration items\*\*\*
  - If 20% of the caseload is with an external provider, their executive leadership will also be interviewed.

### Person Level Data Tab Clinical Column I: Current Clinical Agency

UNC Institute for Best Practices 2022

- · Enter the current mental health provider(s).
- If they are receiving mental health services a multiple agencies, enter both agencies.
- If the individual is not receiving mental health treatment (only with IPS), write None.

\*\*\*This information is used for ratings on the 2 behavioral health integration items\*\*\*

 If 20% of the caseload is with an external provider, their executive leadership will also be interviewed.

Respond at pollev.com/pennyliles ™ Text PENNYLILES to 22333 once to join, then A, B, or C Why do evaluators ask for a unique ID for the person, VR unit office, and county where they receive mental health treatment? To make it confusing for us. **A** To give us more work. **B** Because it is PHI. C Because it is PHI. To make it confusing for us. To give us more work. Powered by Poll Fverywhere

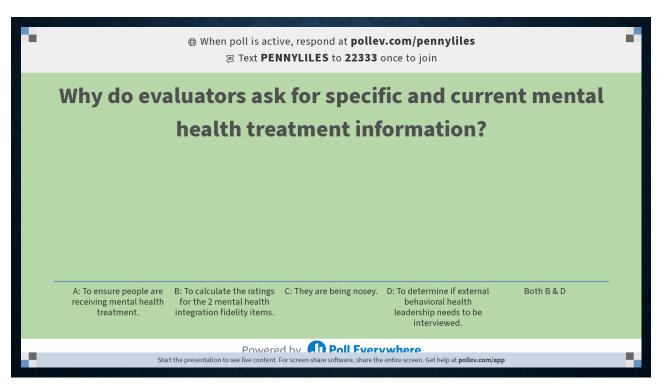

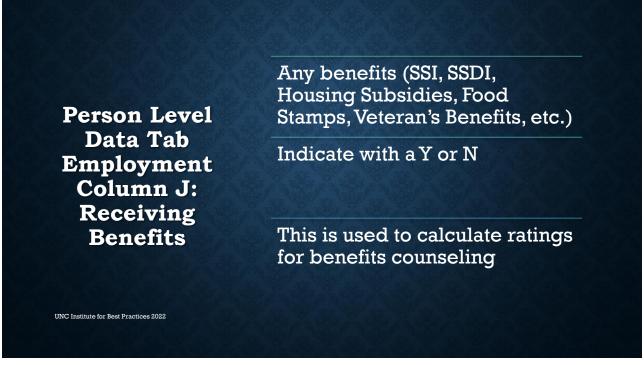

Person Level
Data Tab
Employment
Column K:
First F2F
Employer
Contact

UNC Institute for Best Practices 2022

Enter the date of the first <u>in-person</u> employer contact.

Can be by the ESP only, the individual only, OR the ESP & individual together.

\*\*\*The remainder of the employer contacts must be by the ESP or the ESP and the individual.\*\*\*

Be sure there is a progress note indicating the first ESP employer contact. If done by the individual alone, also document it in a progress note.

Used to calculate rapid job search, along with first ESP contact.

21

Person Level
Data Tab
Employment
Column L: Job
Start

UNC Institute for Best Practices 2022

Enter the start date of most recent job

\*\*\*Only jobs that began during IPS count in the ratings for diversity of jobs and employers and for competitive jobs.\*\*\*

# Person Level Data Tab Employment Column M: ESP F2F Contact Prior To Job Start

Enter the date of when the ESP met with the individual in-person PRIOR to job start.

If there is no inperson date, leave it blank and reviewers will clarify on-site. \*\*\*This column is used to calculate ratings for timeunlimited followalong supports.\*\*\*

UNC Institute for Best Practices 2022

23

Person Level
Data Tab
Employment
Column N: ESP
F2F Contact
Within 3
(Calendar) Days
Of Job Start

- Enter the date of when the ESP met with the individual <u>in-person</u> AFTER the job start.
- If there is no in-person date, leave it blank and reviewers will clarify onsite.

\*\*\*This column is used to calculate ratings for time-unlimited follow-along supports.\*\*\*

UNC Institute for Best Practices 2022

Person Level
Data Tab
Employment
Column 0:
Number Of F2F
Contacts By
ESP The First
Month On The
Job

- Enter the number of times the ESP met with the individual <u>in-person</u> during the first month of the job.
- If there is no in-person date, leave it blank and reviewers will clarify onsite.

\*\*\*This column is used to calculate ratings for time-unlimited follow-along supports.\*\*\*

UNC Institute for Best Practices 2022

25

### Covid Flexibilities And Fidelity

UNC Institute for Best Practices 2022

- Telehealth flexibilities were put in place to keep staff and individuals safe during a pandemic and to ensure there was not a gap in services.
- The IPS fidelity scale was normed for services provided in-person. Reviewers <u>CANNOT</u> change the scale!
- However, if the first ESP contact, first employer contact, and follow-along supports occurred through telehealth, you can enter that date in the columns, BUT we ask that you highlight it in some way so that we know it was NOT in-person (e.g., different color font, highlighting the square, using a symbol).
  - This <u>WILL NOT</u> change the ratings for rapid job search or time-unlimited follow-along supports.
     Reviewers will make qualitative comments on these items.
  - This could <u>POSITIVELY</u> impact ratings for individualized job search and individualized followalong supports.

### Person Level Data Tab **Employment** Columns: P - R

Column P: Employer name

- · If it is the same employer, but at a different location, indicate which location.
- · This is used for rating the diversity of employers.

### Column Q: Job title

### Column R: Job duties

- Be specific! This item is more about the job duties than the job title.
- This is used for the rating of diversity of job types.

UNC Institute for Best Practices 2022

27

### **Person Level** Data Tab **Employment** Columns: S - R

### Column S: Average Hourly Pay

 This item is used for the rating of competitive employment.

### Column T: Job end (if applicable)

 Enter the end date of the job you are listing, **NOT** a previous job. This column should reflect CURRENT employment information.

**UNC Institute for Best Practices 2022** 

### Person Level Data Tab Education (over the past year) Columns: U - W

# Column U: Name of school/program

 E.g., Durham Tech Community
 College, Davidson University,
 Goodwill Culinary Arts Program Column V:
Degree/certificate
title

 E.g., Associate of Arts in English, Masters in Counseling, Welding Certificate, GED Column W: Full or part-time, number of hours

- List if the person is attending full or part-time
- List the number of class hours the individual is taking (if it is a degree track)

UNC Institute for Best Practices 2022

29

True or false: Jobs that began before an individual received IPS services count in the ratings for diversity of jobs and employers.

True False

Powered by Poll Everywhere
Start the presentation to see live content. For screen share software, share the entire screen. Get help at polley.com/app

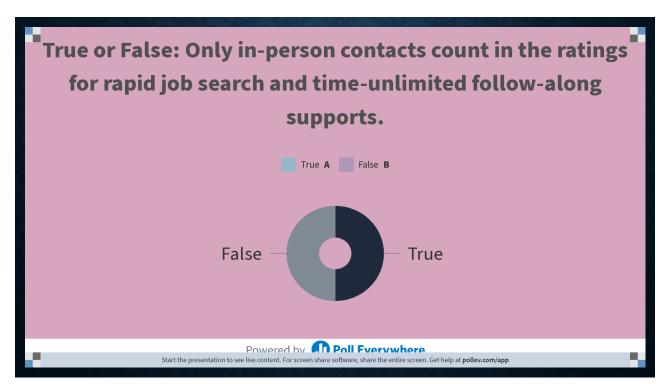

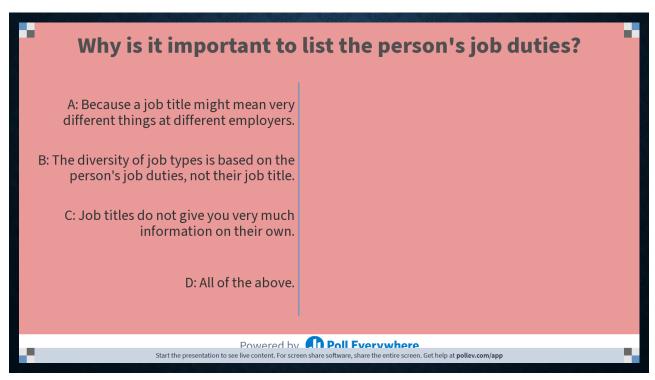

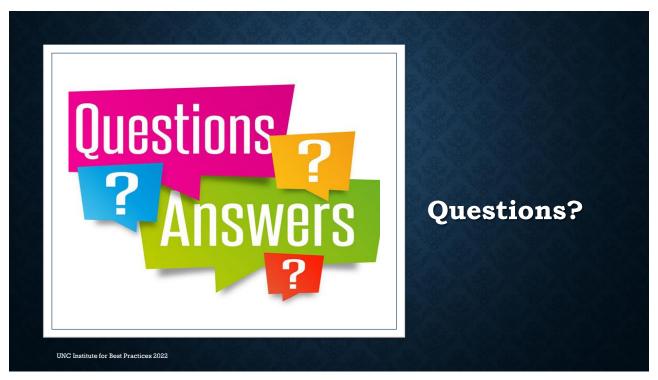

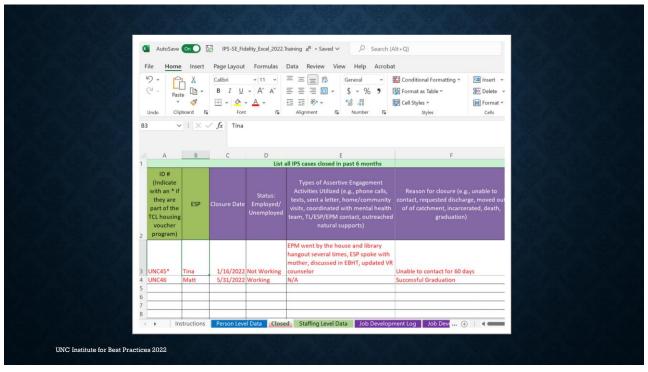

### Closed Tab Column A: Unique ID

### Assign each person a unique ID

- **NOT** the medical record number because this is PHI!
- Easiest is to number 1,2,3....
  - Do <u>NOT</u> duplicate the same key from the Person Level Data tab; use different IDs.
  - Consider continuing where you left off on the Person Level Data tab
- Indicate with a \* if the person has a TCL housing voucher

Provide a key that matches the names and the ID when evaluators arrive onsite

 This can be on the same document as the Person Level Data

UNC Institute for Best Practices 2022

35

### Closed Tab Columns: B - D

UNC Institute for Best Practices 2022

- · Column B: ESP assignment
  - Enter the ESP assignment at the time of the data submission
- · Column C: Closure Date
  - Enter the date the person is closed with the team (i.e., the team is NO longer serving this individual and has been discharged from IPS services)
- Column D: Employment status
  - Enter whether the person was employed or unemployed at the time of discharge.

### Closed Tab Column: E

### Column E: Strategies used to assertively re-engage someone in services

- Use the list of examples provided column heading as a guide.
- Be specific!
  - 4 phone calls, 3 community visits, outreach by the ESP & EPM, met before OPT appointment
  - Called the person's mother, waited in the parking lot after the person was scheduled to work, 2 emails, 6 text messages, showed up for the medication management appointment
  - Went by the homeless shelter after 5pm, went to the library and McDonalds (where they
    hang out during the day), left a message with case manager, put a note in the EMR to contact
    ESP if person shows up for appointments

\*\*\*Used to calculate the ratings for assertive engagement.\*\*\*

This data can also to track strategies that did/did not work & to determine if all efforts went into assertively engaging someone before deciding to discharge the individual.

37

### Column F: Reason for closure

### Closed Tab Column:

F

- Use the list of examples provided in the column heading as a guide.
- Be specific!
  - Graduation
  - After several outreach attempts (see column E), discharged after 60 days of no contact.
  - · Moved out of catchment area.
  - Requested discharge because no longer interested in work.

\*\*\*Used to calculate ratings for assertive engagement.\*\*\*

This data can also to track the reasons for disclosure and to determine if all efforts went into assertively engaging someone before deciding to discharge the individual.

UNC Institute for Best Practices 2022

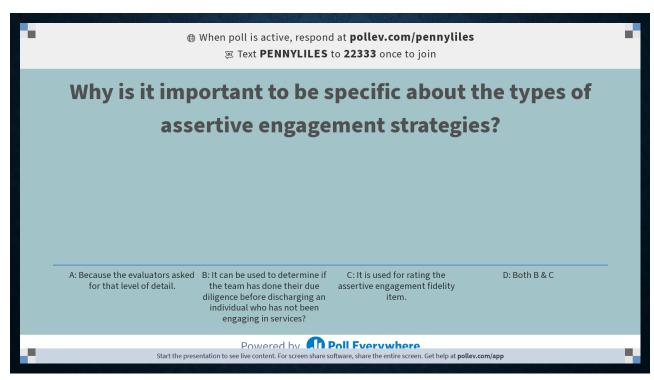

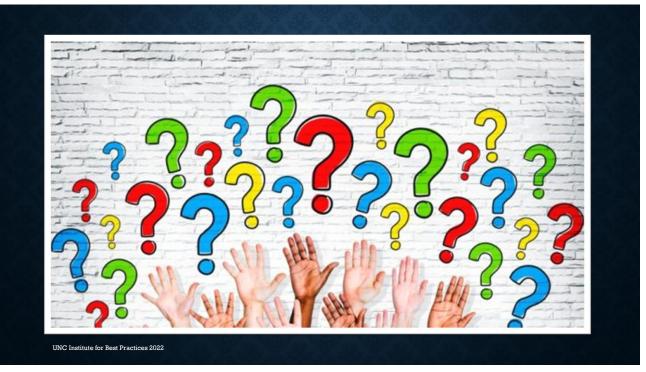

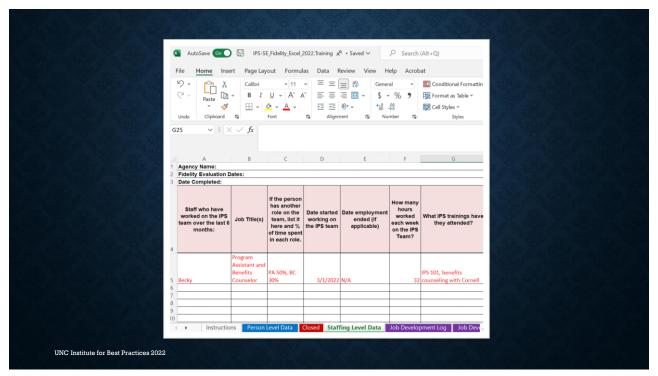

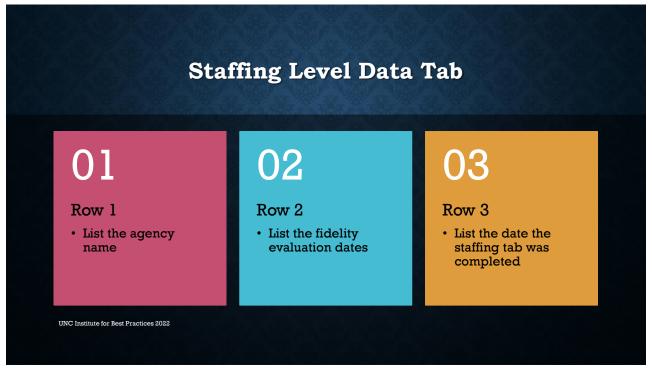

### Column A: Staff names List ALL the staff who have worked on the IPS team in the last 6 months · List full and part-time staff Staffing Column B: Job Title Level Tab • List the job title(s) for each staff. Columns: • If the person serves 2 roles on the team, list both positions. A - C Column C: Time spent in role • If the person has a split role, list the percent of time spent in each role. \*\*\*This is used to calculate the number of UNC Institute for Best Practices 2022 weekly employer contacts per ESP.\*\*\*

List the date each staff started working on the 翢 Column D: Start date IPS team, NOT the agency. List the date the staff Staffing Column E: End date (if .... stopped working on the applicable) Level IPS team. Data Tab List the number of hours Columns: Column F: Number of hours each staff is scheduled to **D** - **G** worked each week work each week on the IPS team. Column G: IPS Trainings List all the IPS trainings each staff has attended. attended UNC Institute for Best Practices 2022

44

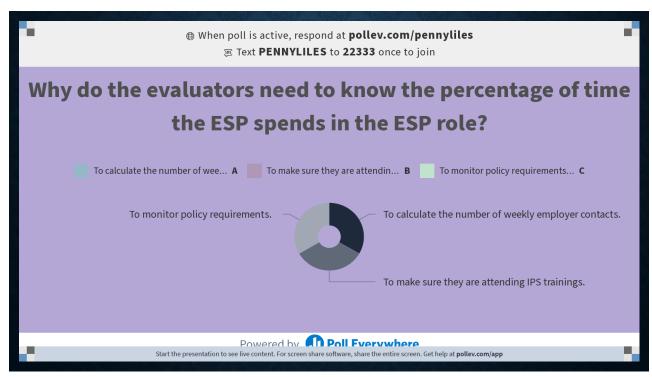

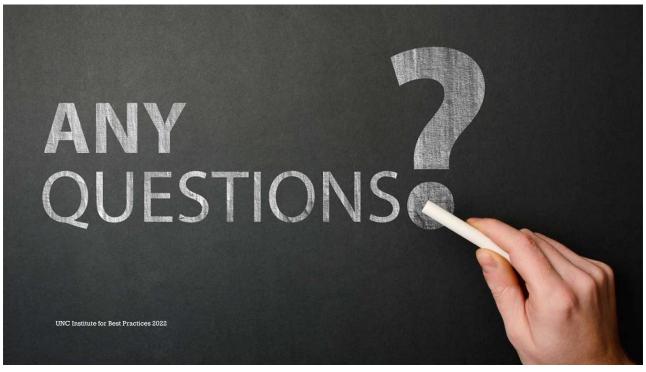

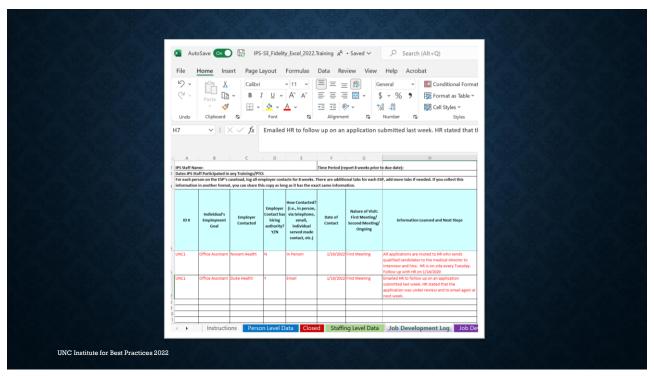

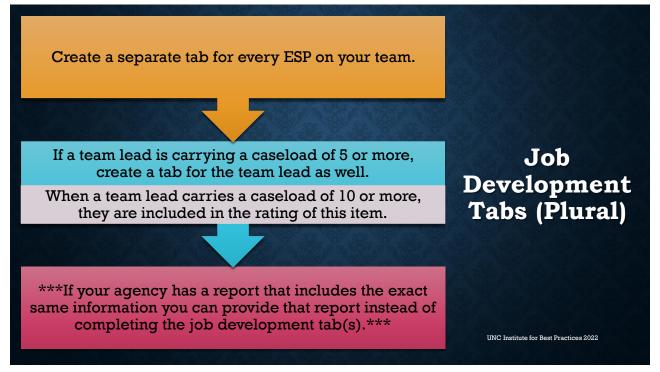

### Job Development Tab 2 parts • 1) ESP Name Row 1 • 2) Time period of job development logs (8 weeks) · List any PTO or trainings the ESP attended during the time frame Row 2 • Be sure to include specific dates \*\*\*This data is considered if the evaluators need to modify the total number of weeks provided.\*\*\* · Depending on the staff member's full-time Consideration status, the number of weekly employer contacts might be prorated. UNC Institute for Best Practices 2022

49

# Job Development Tab Columns: A - B Column A: Unique ID Use the same unique ID number assigned to the person from the Person Level Data tab so reviewers can cross reference the data. Column B: Employment goal List the person's specific employment goal from the job search plan. \*\*\*These 2 columns are used in the ratings for individualized job search.

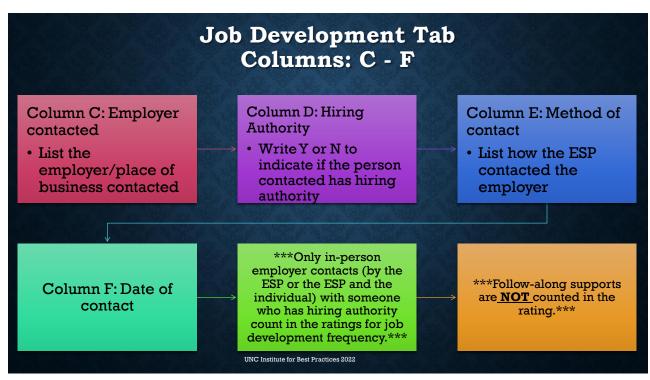

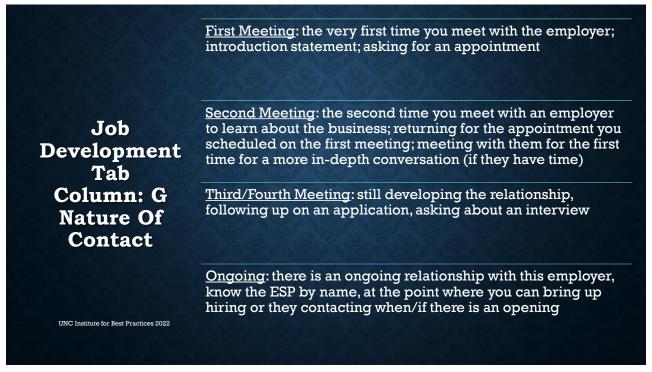

Job
Development
Tab
Column: H
Information
Learned &
Next Steps

UNC Institute for Best Practices 2022

- What did you learn from the employer? Be specific!
  - Set up an appointment on 10/15/22 at 10:00am to meet with the manager.
  - Gathered information about the position and application. Will talk with #5 next week to see if they are interested in applying for the position.
  - All hiring is done through HR which has a job fair the first Friday of every month at the Convention Center.
  - Truck days are Tuesdays and Thursdays; these are the busiest days, and the manager cannot speak. However, they need 1 person to help unload the trucks. Fill out an application online and call to follow-up on it.
  - Holiday hiring begins October 1<sup>st</sup>. All
    applications are paper. Bring in your application
    and be prepared to interview on the spot.

True or False: Employer contacts made by phone are included in the number of weekly employer contacts.

True False

Powered by Poll Everywhere

Start the presentation to see live content. For screen share software, share the entire screen. Get help at polley.com/app

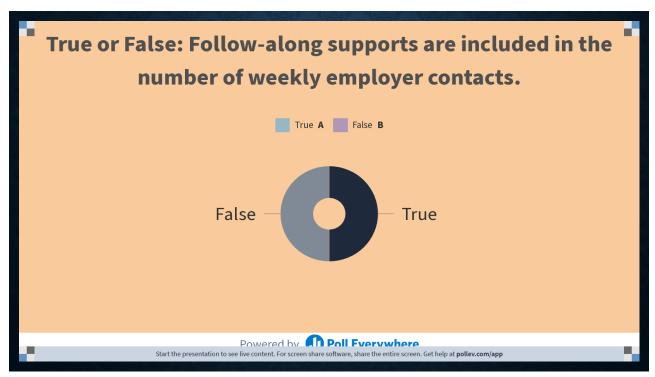

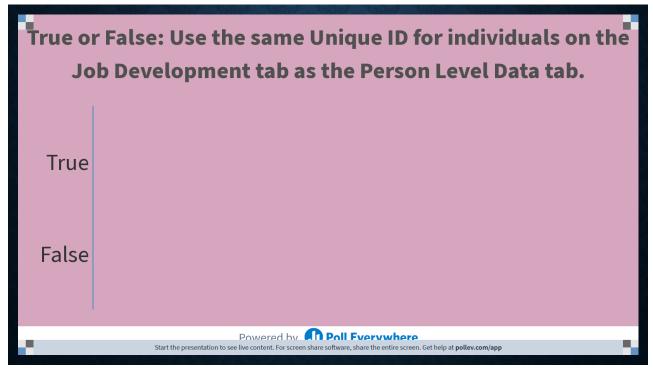

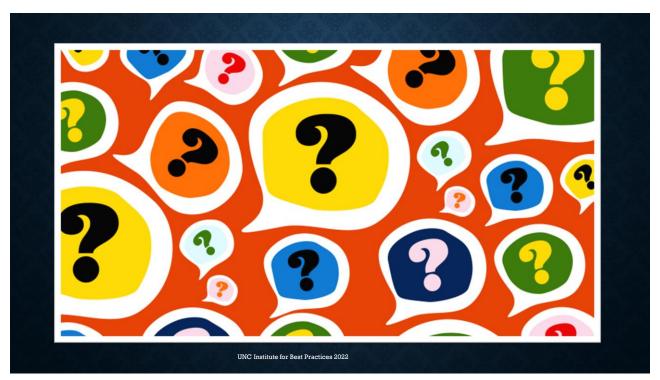

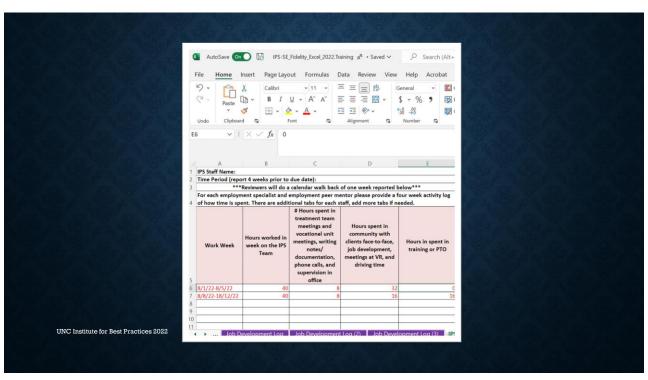

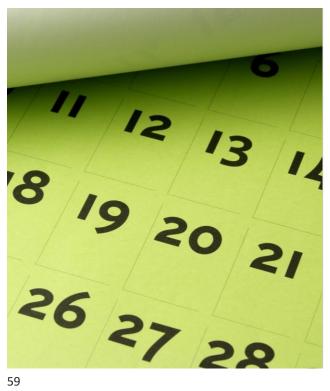

### **IPS Activity Log Tips**

- · Complete a tab for EACH ESP and EPM.
- Reviewers will do a calendar walk back of one week reported in this tab during the interviews.
- \*\*\*This data is used to calculate community-based time. Only ESPs are included in the ratings for community-based time.\*\*\*

UNC Institute for Best Practices 2022

59

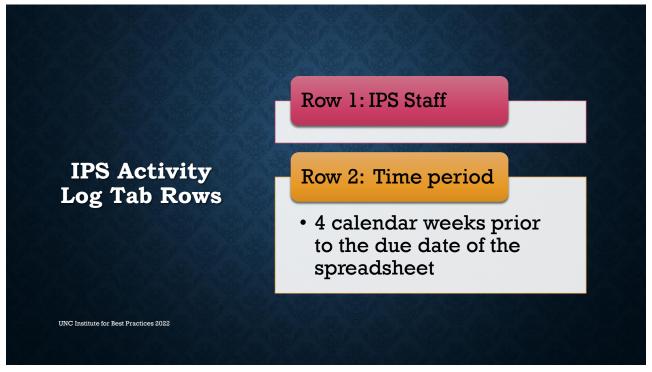

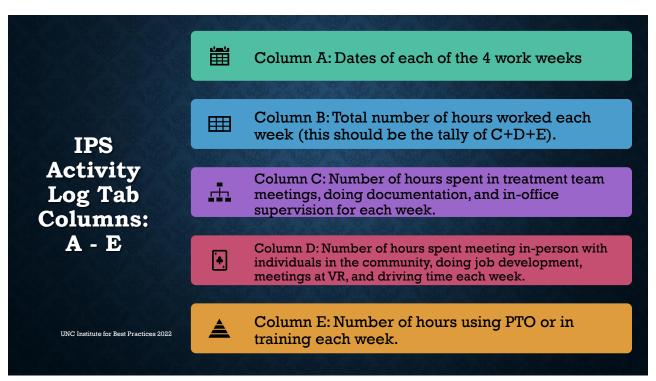

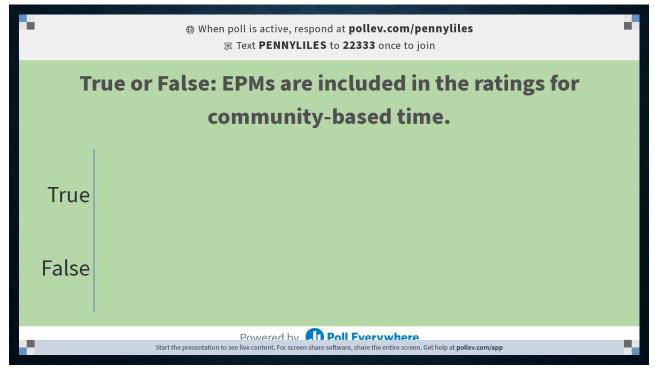

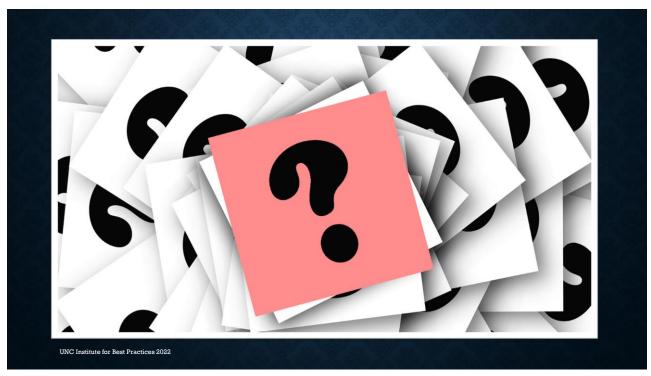

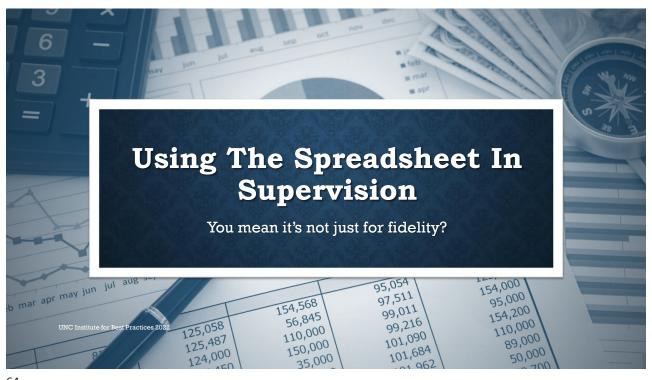

# Tracking the number of people on each ESP's caseload

Could use in monthly supervision

# Tracking the first in-person ESP contact with an individual and the first in-person employer contact

- Subtract the number of days (e.g., employer contact date first ESP contact=# of days). Use a formula to find the median.
- Find the median per ESP and the team as a whole
- Could use in monthly supervision or quarterly outcomes

### Number of job/education starts per quarter

· Set goals for improvement per ESP and the team as a whole

### Tracking follow-along support dates

- · Are the ESPs mostly hitting it at each of the benchmarks?
- · Could use in monthly supervision or quarterly outcomes

UNC Institute for Best Practices 2022

**Uses For** 

Supervision

### 65

### **Uses For Supervision**

## Diversity of jobs and employers

- Calculate percent of diversity of job types and employers quarterly
- Find the percent per ESP and the team as a whole

If someone has been in job search a while

 Review reasons why and review the job search plan

## Graduation planning

 How long has the person been on the job? What supports do they still need? Assertive engagement attempts and strategies

- Global list of what has been tried, by whom, along with dates
- Pay attention to any patterns
- Review min. 2x year (may need to be more often if noticing sig. engagement concerns)

UNC Institute for Best Practices 2022

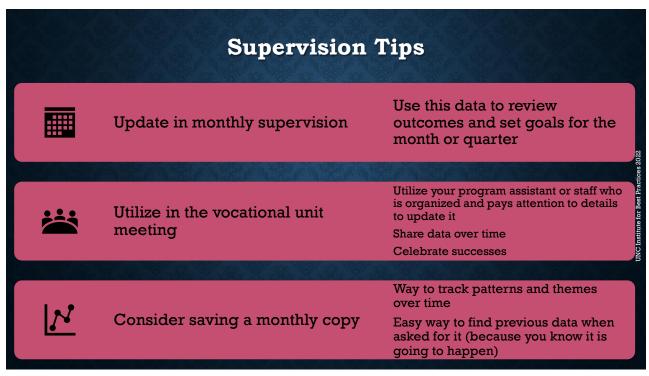

### Using Formulas in Excel (also lots of videos and information via web search) · Sum Average · Total number in a column Community based time • =sum(B1:B5) =average(M4:M8) Subtraction for counting days · Count if • =sum(K5-E5) · Counting specific data sets Median =countif(D5:D30,"ESP") · Median days to first employer contact =median(C4:C20) UNC Institute for Best Practices 2022

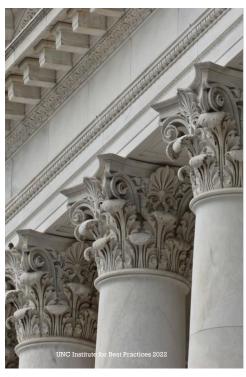

### **Additional Columns**

\*\*\*Add as many columns and tabs as you would like. However, for fidelity, we ONLY need the requested columns and tabs so send us a version without the additional data.\*\*\*

These columns are optional; these are additional ways to use the spreadsheet to track data.

- · Referral date
  - Subtract the date of first ESP contact to see how long it takes to admit someone into IPS
- · Referral source
  - Can follow up with the referral source if the ESP cannot reach the person
- Date of intake (if someone other than ESP is doing the intake)

69

### Additional Columns

### Benefits counseling

- What type of benefits the person is receiving
- Date(s) of benefits counseling
- Help with reporting wages

### Follow-along support dates

- Calculations: a week prior to a job start, within 3 days job start, # times weekly the first month
  - Percentage of each benchmark met for each ESP and the team as a whole
- · Weekly follow-along support dates
- Monthly follow-along support dates

**Education completion dates** 

UNC Institute for Best Practices 2022

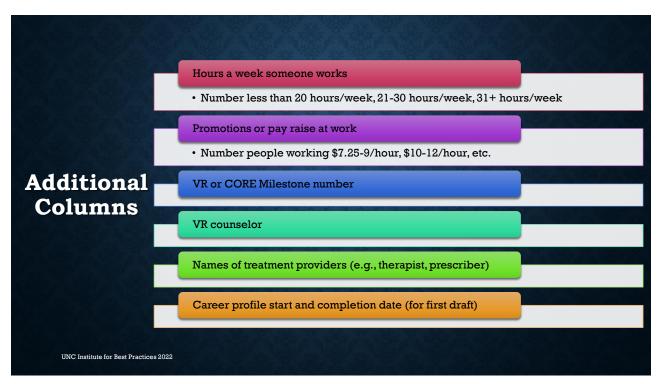

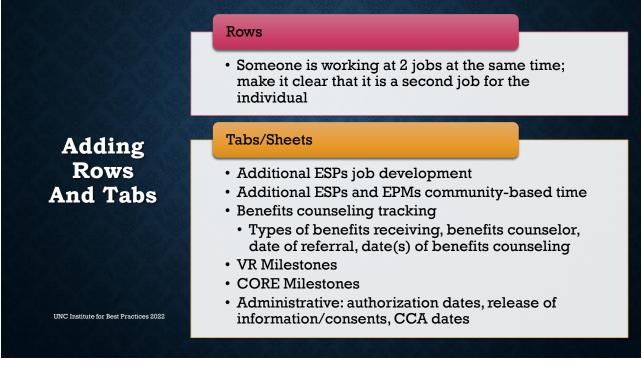

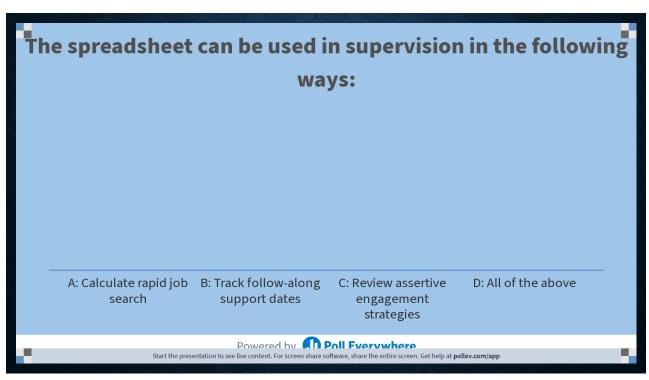

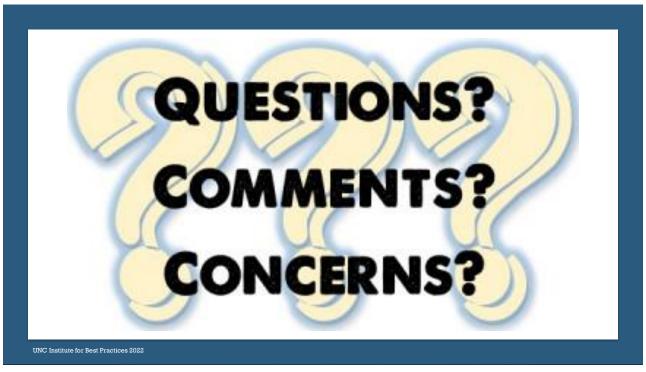

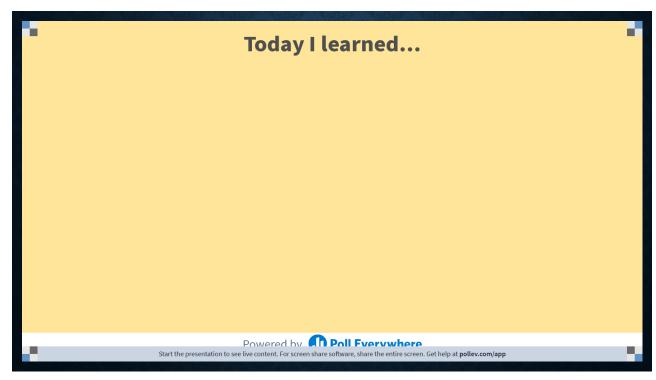

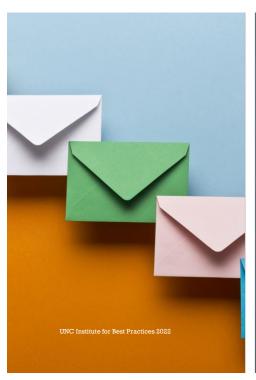

# CONTACT US • Melissa DeHaven: melissa dehaven@med.unc.edu • Matt Diehl: matt diehl@med.unc.edu • Penny Liles: penny liles@med.unc.edu • Tina Moore: tina moore@med.unc.edu